# RENESAS

## **E1/E20/E2 Emulator for the RH850 Family and the RH850 Pod for IE850**

Release Note (Restrictions on the Emulator and the Pod when Used with CS+) Jul. 01, 2017

This document contains information you will require before using the following emulator and pod products.

E1 emulator:

• R0E000010KCE00

E20 emulator:

• R0E000200KCT00

E2 emulator:

• RTE00020KCE00000R

RH850 pod for IE850:

- RTE7701202EPA00000J
- RTE7701206EPA00000R
- RTE7701412EPA00000R
- RTE7701427EPA00000R
- RTE7701460EPA00000R

This document describes the items listed below.

- Descriptions of restrictions applicable to the emulator debugger but not to the target device
- Descriptions of restrictions applicable to both the target device and emulator debugger but for which correction is only planned in the case of the emulator debugger

Refer to the E1/E20/E2 Emulator Additional Document for the RH850 family for cautionary notes on using the emulator. Also refer to the user's manual for the pod you are using for cautionary notes on using the RH850 pod for IE850. For restrictions on the target devices, refer to the following documents.

- User's manual for the target device
- Document regarding restrictions on the target device

### **Contents**

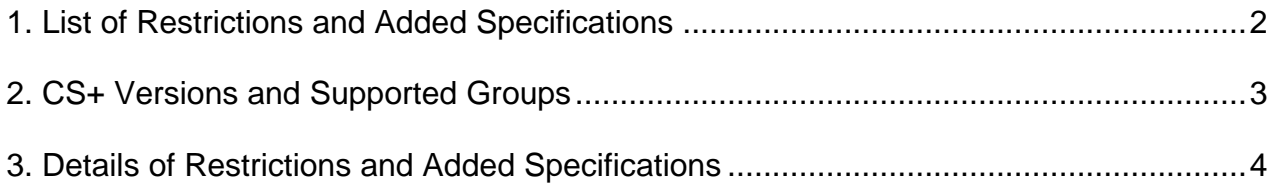

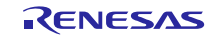

R20UT3695EJ0300

Rev.3.00

### <span id="page-1-0"></span>**1. List of Restrictions and Added Specifications**

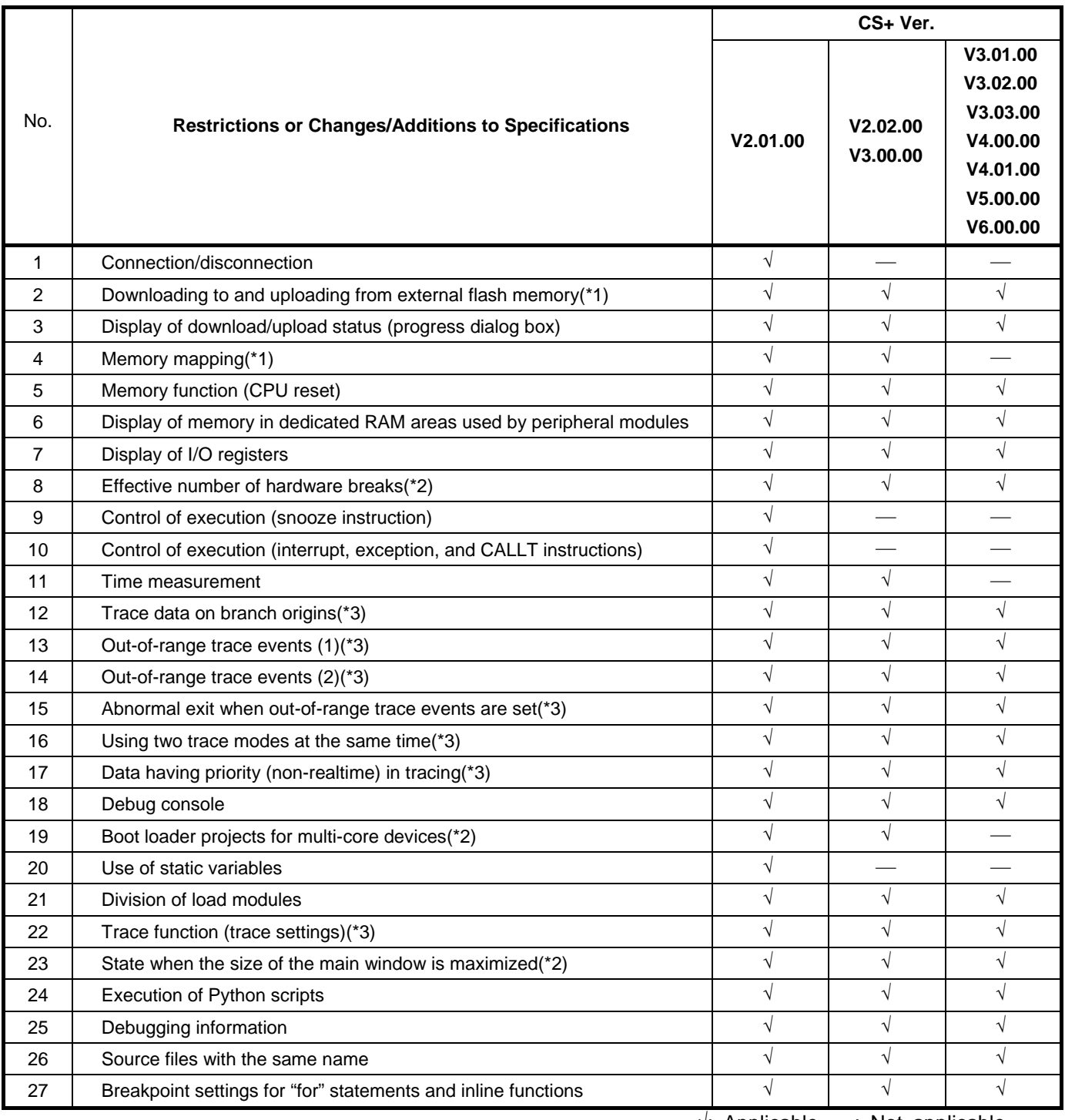

 $\sqrt{ }$ : Applicable,  $\overline{ }$ : Not applicable

Notes: 1. When using a device which can be connected to external memory.

2. When using a device with multiple cores (multi-core device).

3. When using a device with the trace function, a debugging MCU board, or the RH850 pod for IE850.

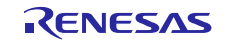

### <span id="page-2-0"></span>**2. CS+ Versions and Supported Groups**

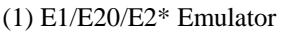

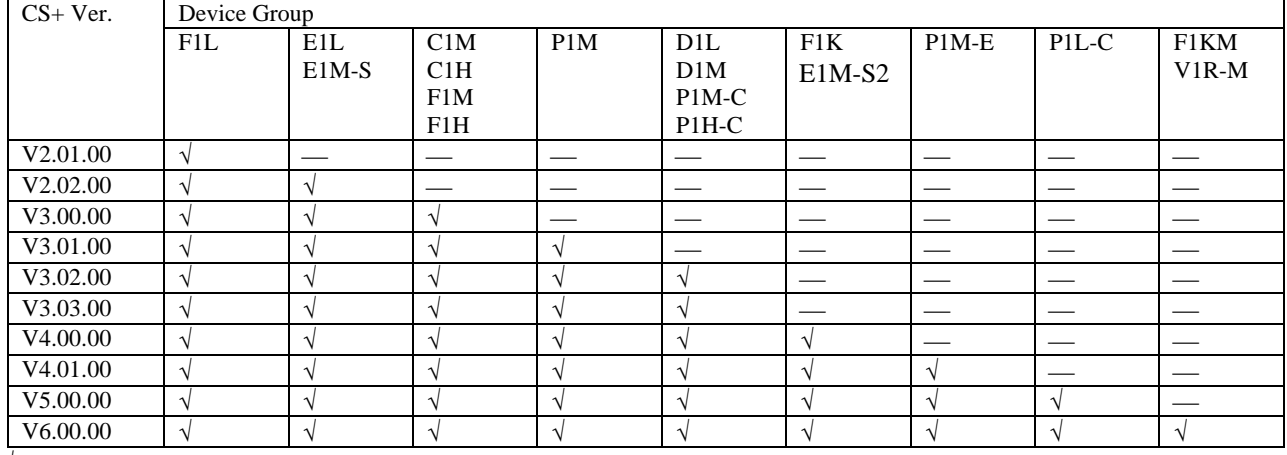

 $\sqrt{\cdot}$ : Supported,  $\cdots$ : Not supported

Note: The E2 emulator is to be supported by CS+ from version 5.00.00.

(2) RH850 Pod for IE850

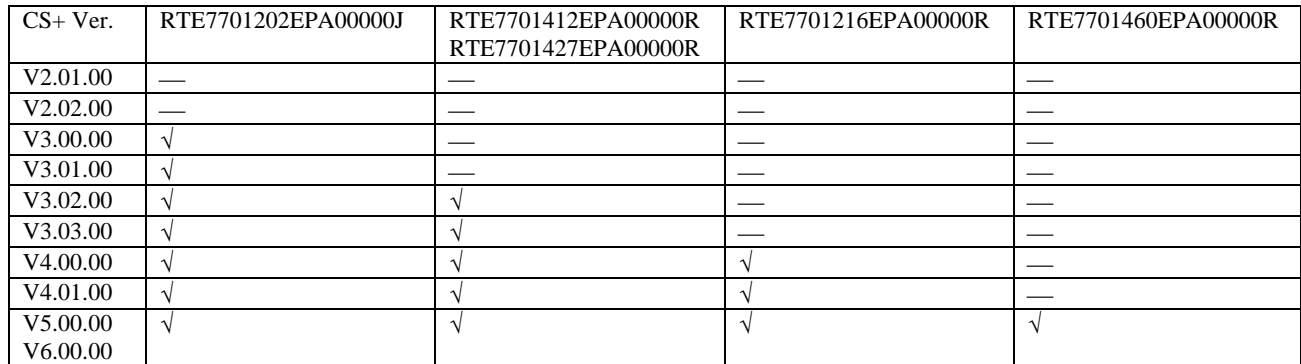

 $\sqrt{\cdot}$ : Supported,  $\rightarrow$ : Not supported

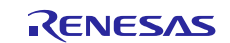

### <span id="page-3-0"></span>**3. Details of Restrictions and Added Specifications**

- $No.1$ Connection/disconnection
- [Description] When operation of the emulator is abnormally terminated due, for example, to disconnection of the USB, attempting reconnection will not cause the emulator to be connected and the message [Undefined error] is returned.
- [Resolution] Turn power to the target board and emulator off and then on again to restart both.

#### $No.2$ Downloading to and uploading from external flash memory

- [Description] This emulator does not support downloading to external flash memory.
- [Resolution] None

#### $No.3$ Display of download/upload status (progress dialog box)

- [Description] If you click on the [Cancel] button on the [Progress Status] dialog box that appears during downloading, closing the dialog box takes some time because so does the cancellation of downloading. Wait until the dialog box is closed.
- [Resolution] None

#### $No.4$ Memory mapping

- [Description] This emulator does not support mapping to external memory.
- [Resolution] None

#### No.5 Memory function (CPU reset)

- [Description] When [CPU Reset after download] and [Execute to the specified symbol after CPU Reset] are set to [Yes], execution proceeds up to the position of the specified symbol after downloading. However, if the [Download] menu item is selected so that connection to the debugging tool and downloading proceed at the same time, memory values up to the position of the symbol after the reset are not displayed in pink (which indicates realtime RAM monitoring) in the [Memory] panel.
- [Resolution] Execute [Connect] and [Download] separately. After execution is stopped and then resumed, memory values up to the position of the symbol are displayed in pink.

#### No.6 Display of memory in dedicated RAM areas used by peripheral modules

[Description] The emulator does not support the display of memory in dedicated RAM areas used by peripheral modules.

[Resolution] Access can be gained by directly specifying an address in the watch panel. Example: \*((int\*)0xFFC62230)

#### No.7 Display of I/O registers

- [Description] While display of the contents of I/O registers is supported, the display of individual bits is not.
- [Resolution] The values of individual bits in I/O registers can be monitored by registering the bits in the watch panel.

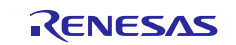

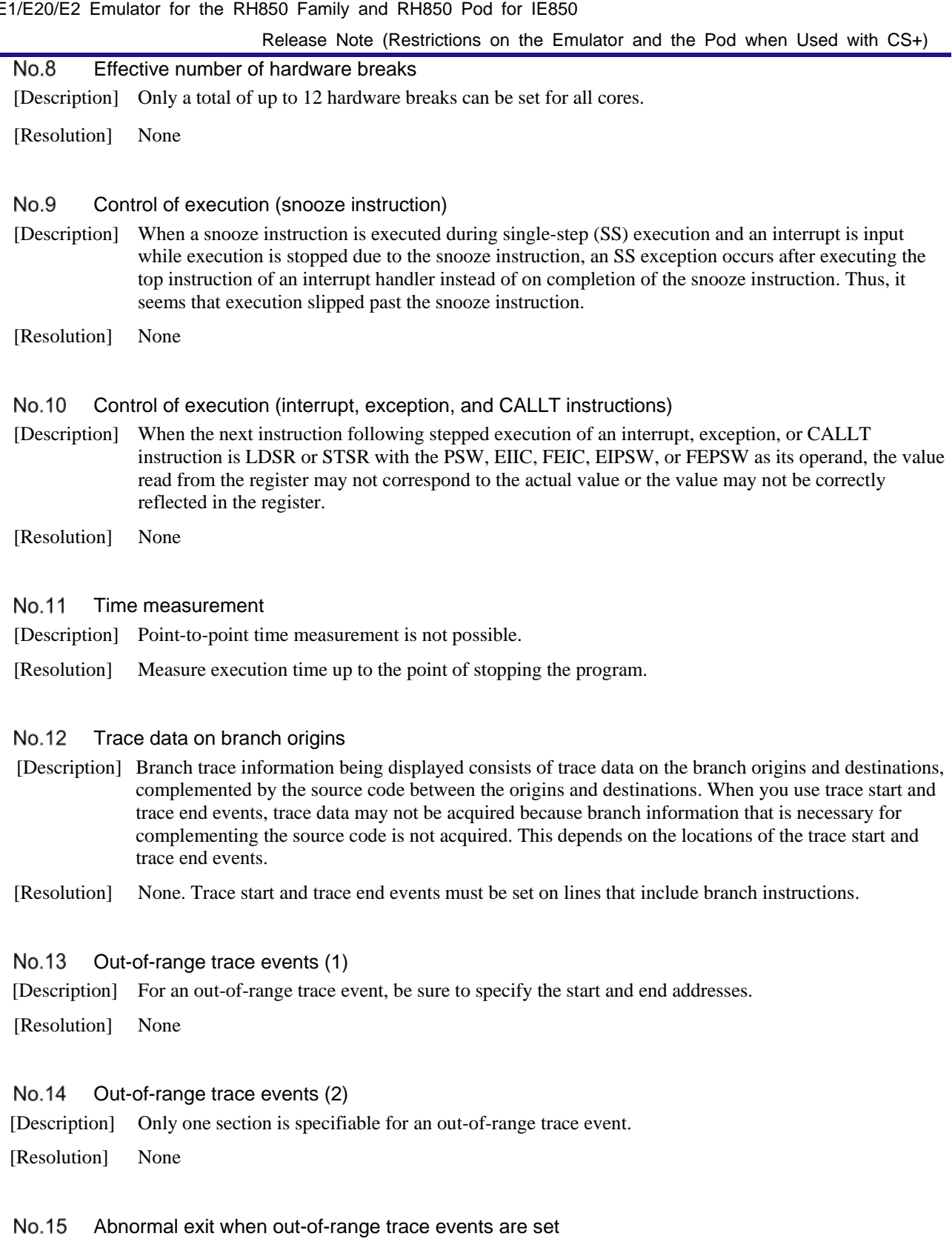

- [Description] If connection to the debugging tool is lost for some reason (e.g. by disconnecting the USB) when an out-of-range trace event is set, re-connecting the emulator does not restore that out-of-range trace event. It is also not possible to set new out-of-range trace events in this state.
- [Resolution] After connection to the debugging tool has been lost, close the project and open it again, then reconnect the debugging tool and download the program. You can now set new out-of-range trace events.

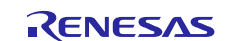

### E1/E20/E2 Emulator for the RH850 Family and RH850 Pod for IE850

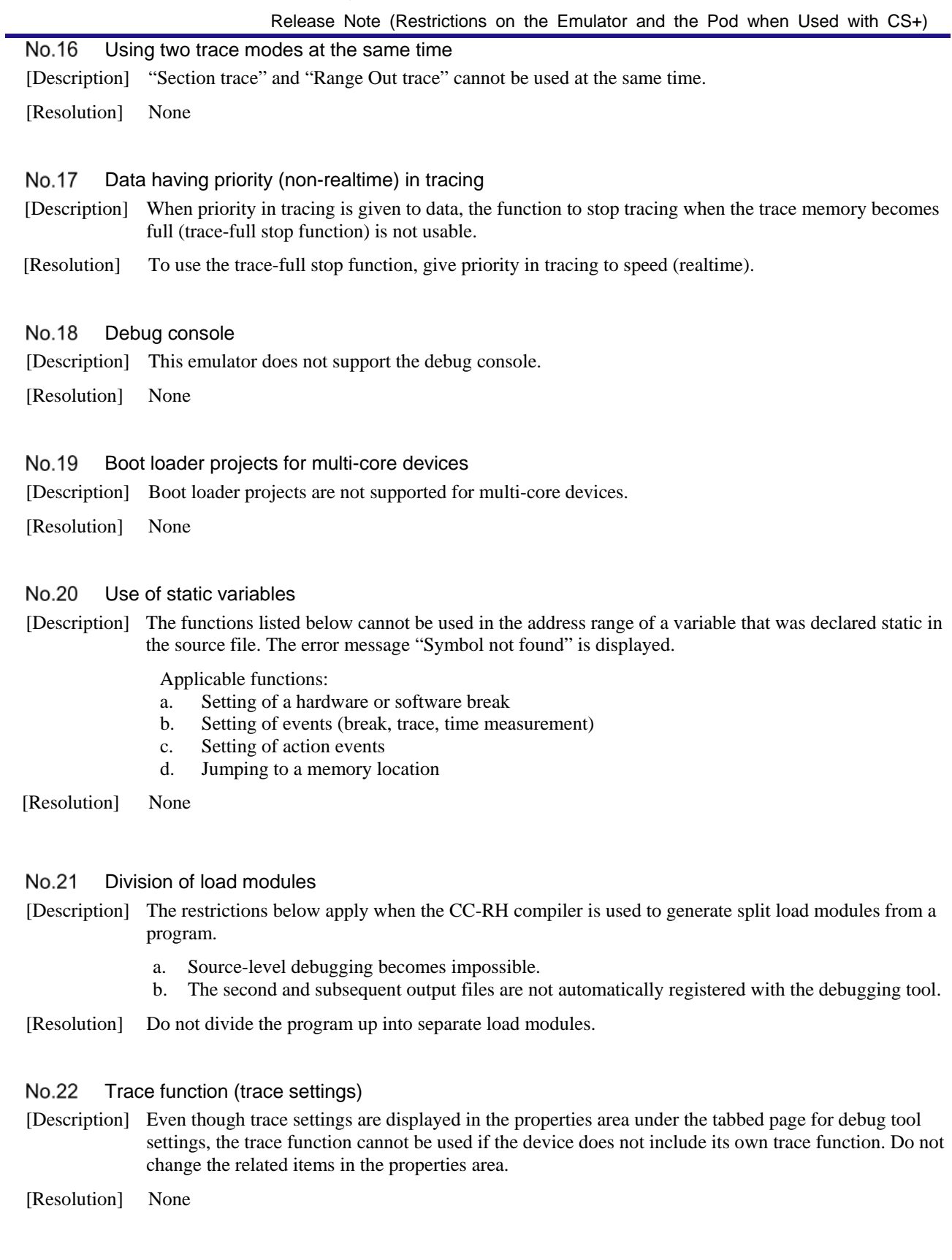

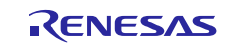

E1/E20/E2 Emulator for the RH850 Family and RH850 Pod for IE850

Release Note (Restrictions on the Emulator and the Pod when Used with CS+)

 $No.23$ State when the size of the main window is maximized

- [Description] When the list in the combo box used for switching between cores on the status bar is being displayed while the size of the main window is maximized, part of the list is hidden behind the task bar and thus cannot be selected.
- [Resolution] Set the task bar to "Hide automatically" or set the location of the task bar as [Right], [Left], or [Upper].

No.24 Execution of Python scripts

[Description] Commands other than those listed below cannot be used when a Python script is executed with a hook process setting.

> debugger.Register.GetValue debugger.Register.SetValue debugger.Memory.GetValue debugger.Memory.SetValue

[Resolution] Use a hook facility that can be registered by the hook function in the Python console.

#### No.25 Debugging information

Some restrictions apply to the debugging information generated by the CC-RH compiler. Problems that arise due to these restrictions are listed below.

Note, however, that the reason for these problems is a difference between the debugging information generated by the compiler and the actual code. The result of executing the code generated by the CC-RH compiler is correct.

No. 25-1 Source-level stepping

[Description 1] During source-level stepping, the debugger may appear to be executing instructions that are not supposed to be executed.

[Example 1-1] In the example below, execution stops at the position marked (\*2) after completing the for loop starting at (\*1) and branches to the next line depending on the value of "i". Under some conditions, however, the PC (indicated by an arrow) will appear to have moved to the position marked (\*3) regardless of the value of "i" at (\*2).

```
void main()
{
        int i = 0;
        int j = 0;
        for (j = 0; j < 10; j++) { \langle -( *1)i = \text{atoi}("100");}
if (i != 100) { \langle -( *2) \ranglei = \text{atoi}("100"); <-(*3)
        }
        return;
}
```
Conditions:

- a. There is a conditional or loop control statement (e.g. if, for, switch) at the position marked (\*2).
- b. The statement immediately before (\*2) is any of the following.
	- A conditional or loop control statement
	- A label, goto, or return statement
	- A statement including a ternary, logical, or NOT operator

[Resolution] None

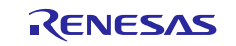

[Description 2] During source-level stepping, the debugger may appear to be executing instructions that are not supposed to be executed.

[Example 1-2] In the example below, execution branches to the assignment for the third case statement (\*2) from the position marked (\*1) when function GetCount() is called for the first time. Under some conditions, however, the PC (indicated by an arrow) will appear to have moved to the position marked (\*3), the statement for the case immediately before (\*2).

```
enum Count { ZERO, ONE, TWO };
enum Count GetCount()
{
       static enum Count value = ZERO;
       switch (value) \{ \longrightarrow_{-}(*1)case TWO:
               value = ZERO;
              break;
       case ONE:
               value = TWO; \langle -( *3) \ranglebreak;
       case ZERO:
       default:
               value = ONE; <-(*2)break;
       }
       return value;
}
```
Conditions:

The instruction at the branch destination

- a. acquires the value of a constant, or
- b. determines the address of a variable.

[Resolution] None

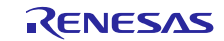

E1/E20/E2 Emulator for the RH850 Family and RH850 Pod for IE850

|                                                   | Release Note (Restrictions on the Emulator and the Pod when Used with CS+)                                                                                                    |
|---------------------------------------------------|----------------------------------------------------------------------------------------------------|
| $No. 25-2$<br>Display of information on variables |                                                                                                    |
|                                                   | [Description] If two or more variables defined in a function have the same name, the values of variables that can be<br>viewed when the program has stopped may differ from the expected values.<br>Whether this phenomenon arises depends on the optimization level* selected during the process of<br>compilation. |
|                                                   | Note: The optimization level can be set via [Build Tool] – [Common Options] – [Frequently Used<br>Options (Link)].                                                                                                    |
| [Example]                                         | In the example below, char-type variable "a" is in the innermost scope at $(*1)$ and int-type variable<br>"a" is in the innermost scope at (*2). Under some conditions, however, only the value of one of the<br>variables will be visible at $(*1)$ and $(*2)$ .                                                    |
| void main()                                       |                                                                                                    |
|                                                   | int $a = 100$ ;<br>char $a = 'A'$ ;<br>$a++$ ; $\langle -(1)$<br>$\leftarrow$ ( $*2$ )<br>$a++;$                                                                                                    |

```
}
```
j.

• Display of (\*1) in the [Watch] panel

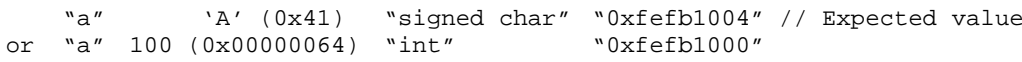

• Display of (\*2) in the [Watch] panel

```
"a" 'B' (0x42) "signed char" "0xfefb1004"
or "a" 100 (0x00000064) "int" "0xfefb1000" // Expected value
```
Condition:

Optimization other than for debugging at the time of compilation.

[Resolution] Select [Optimize for Debugging] as the optimization level before compilation.

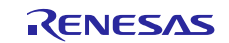

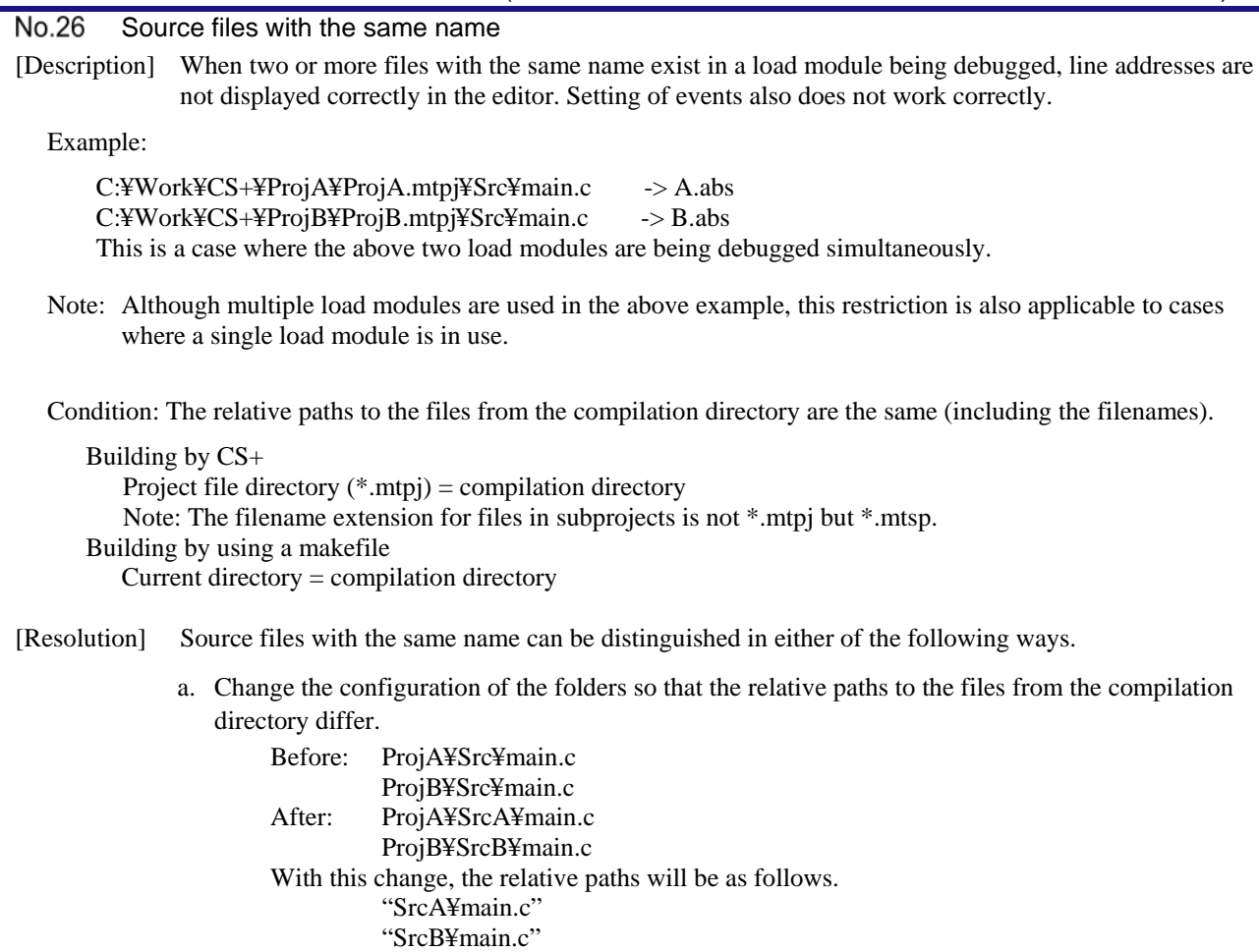

- b. Change the names of the source files so that all of the files to be debugged have unique names.
	- Before: ProjA¥Src¥main.c ProjB¥Src¥main.c After: ProjA¥Src¥mainA.c
		- ProjB¥Src¥mainB.c

#### No.27 Breakpoint settings for "for" statements and inline functions

[Description] When the C source code for a program includes statements of the types listed below, the instructions corresponding to a single line of the source code will be at multiple points. However, the editor only indicates the address of one of the instructions. When a breakpoint is set for a line of a listed type, the break will only be generated at the address indicated by the editor.

- a. Inline functions (\*)
- b. Template functions
- c. The first lines of for and do-while statements
- Note: This includes functions which are inline-expanded by optimization.

[Resolution] None

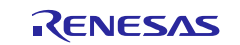

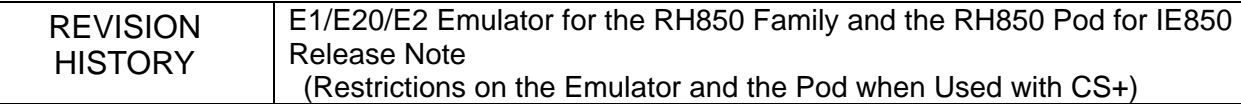

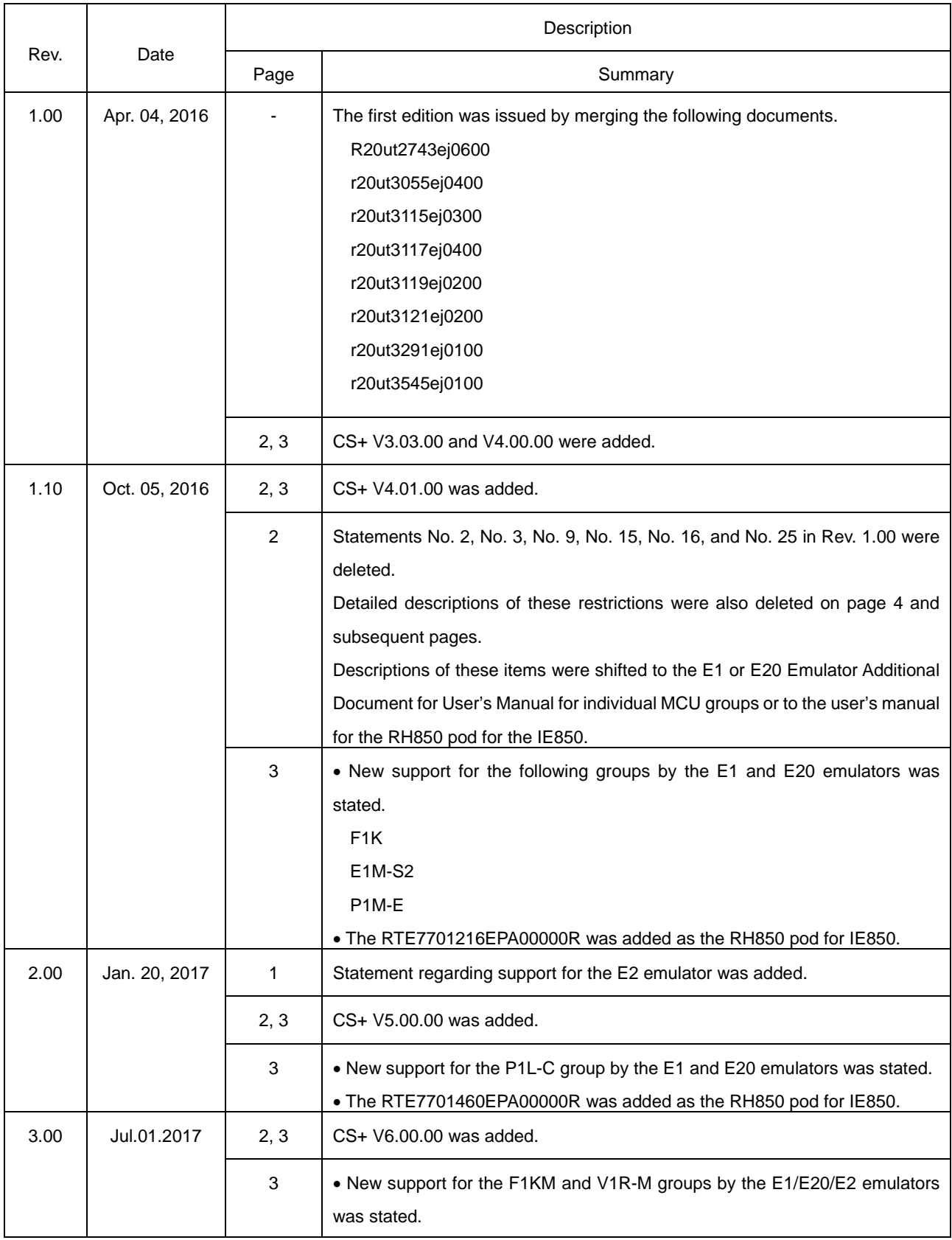

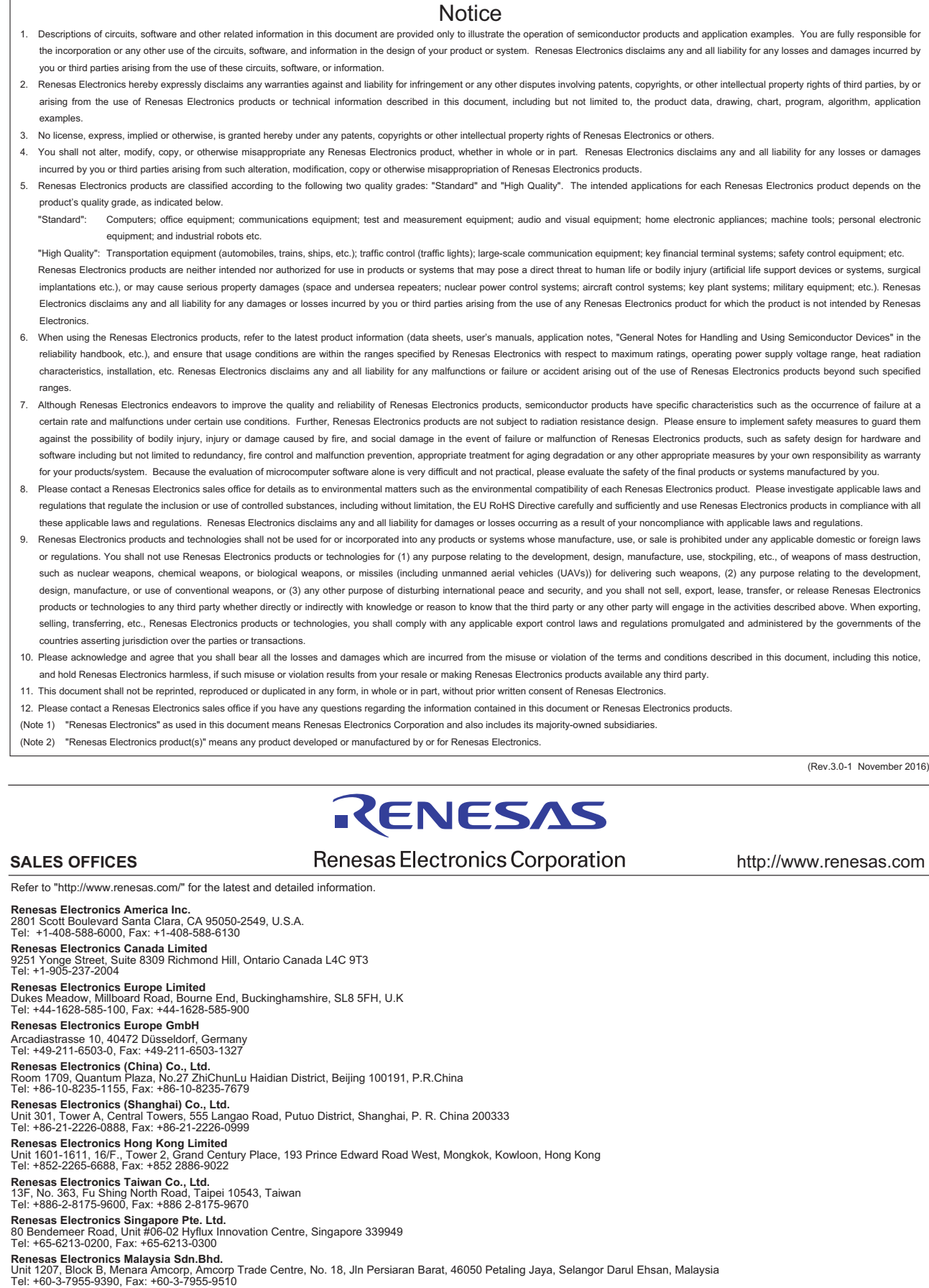

**Renesas Electronics India Pvt. Ltd.**<br>No.777C, 100 Feet Road, HAL II Stage, Indiranagar, Bangalore, India<br>Tel: +91-80-67208700, Fax: +91-80-67208777

j

**Renesas Electronics Korea Co., Ltd.**<br>12F., 234 Teheran-ro, Gangnam-Gu, Seoul, 135-080, Korea<br>Tel: +82-2-558-3737, Fax: +82-2-558-5141

#### © 2017 Renesas Electronics Corporation. All rights reserved. Colophon 6.0